**Version:** 1.0 **Date:** April 2024

## **CommBank Smart Health Getting Started Checklist**

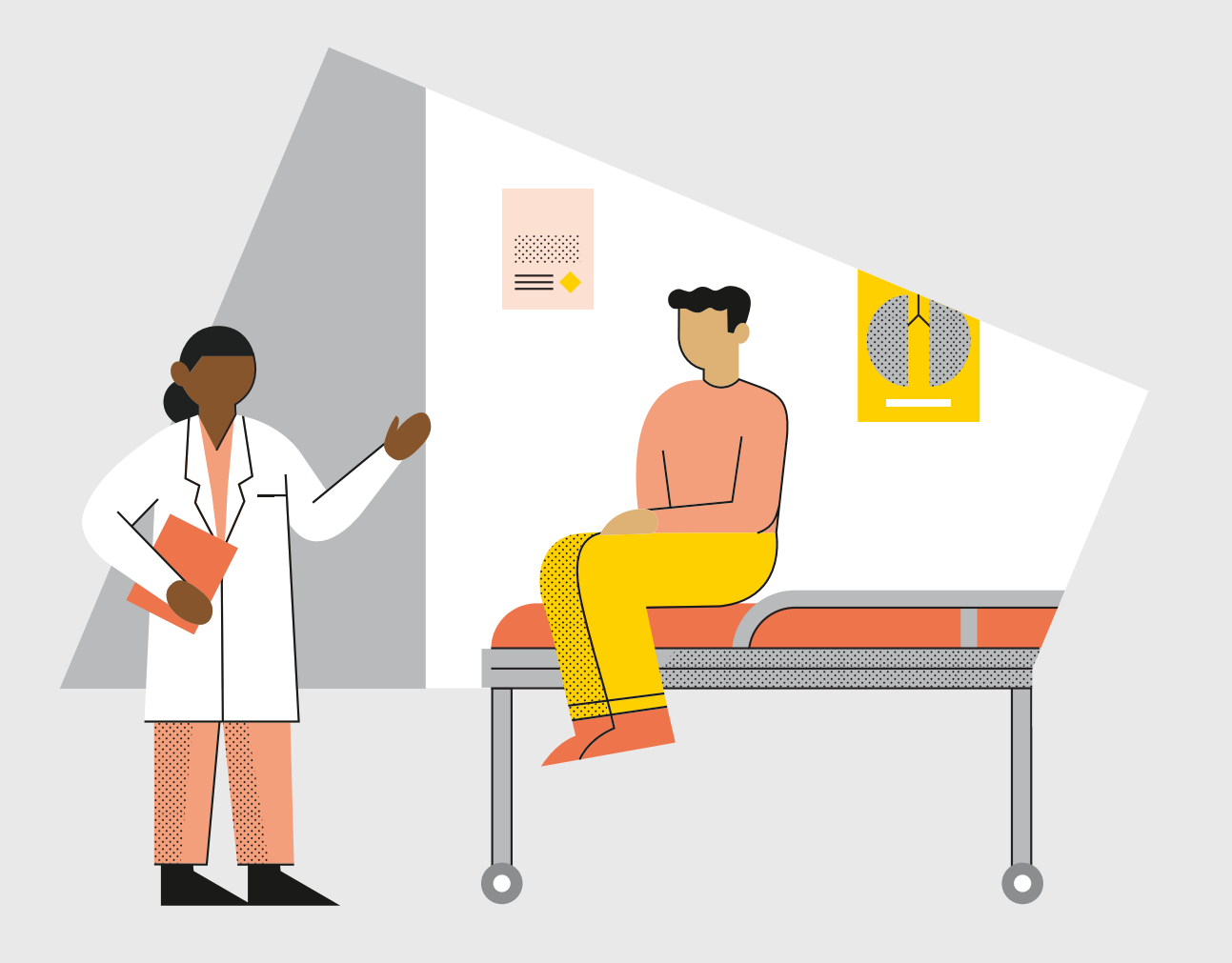

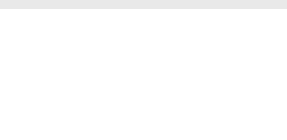

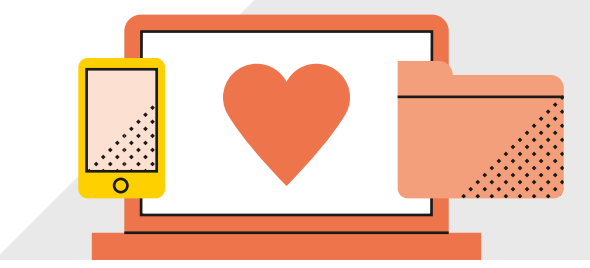

## **CommBank Smart Health Hub**

- $\Box$  Log into the CommBank Smart Health Hub using the credentials contained in the email from **[contact@whitecoat.com.au](mailto:contact@whitecoat.com.au)**
- $\Box$  Check all company details are correct
- □ Add providers and upload confirmation of their registration Medicare Provider Letter, HPOS Letter or Medibank letter
- □ Link your CommBank Smart Terminal to the CommBank Smart Health Hub
- □ If your practice is connected to Practice Management Software (PMS), refer to page 31 of the Smart Health Hub User Guide to connect

## **CommBank Smart Terminal**

- □ Connect your Smart terminal to power
- $\square$  Connect your Smart terminal to the designated Wi-Fi within the practice
- □ Link your Smart terminal to the Smart Health App, by keying in the paring code from the Smart Health Hub
- □ If your practice is connected to Practice Management Software, ensure the Smart Health App is in Integrated mode. Refer to page 31 of the Smart Health Hub User Guide

You can complete the checklist by following the detailed steps in Smart Health Hub User Guide, available in the 'Resources' section of the CommBank Smart Health webpage at **[www.commbank.com.au/smarthealth](http://www.commbank.com.au/smarthealth)** or in 'Support and FAQs' section in Smart Health Hub.